**TeaBot**

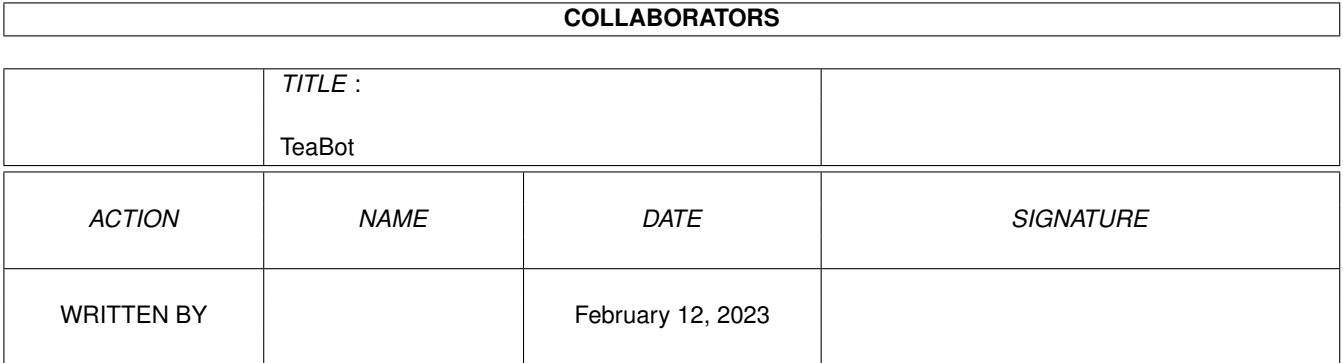

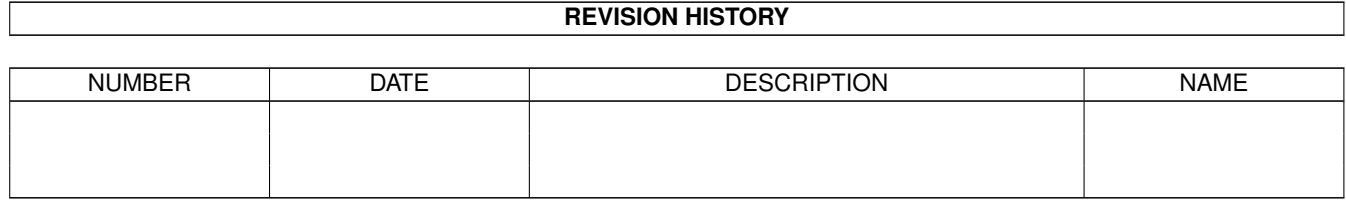

# **Contents**

#### 1 TeaBot

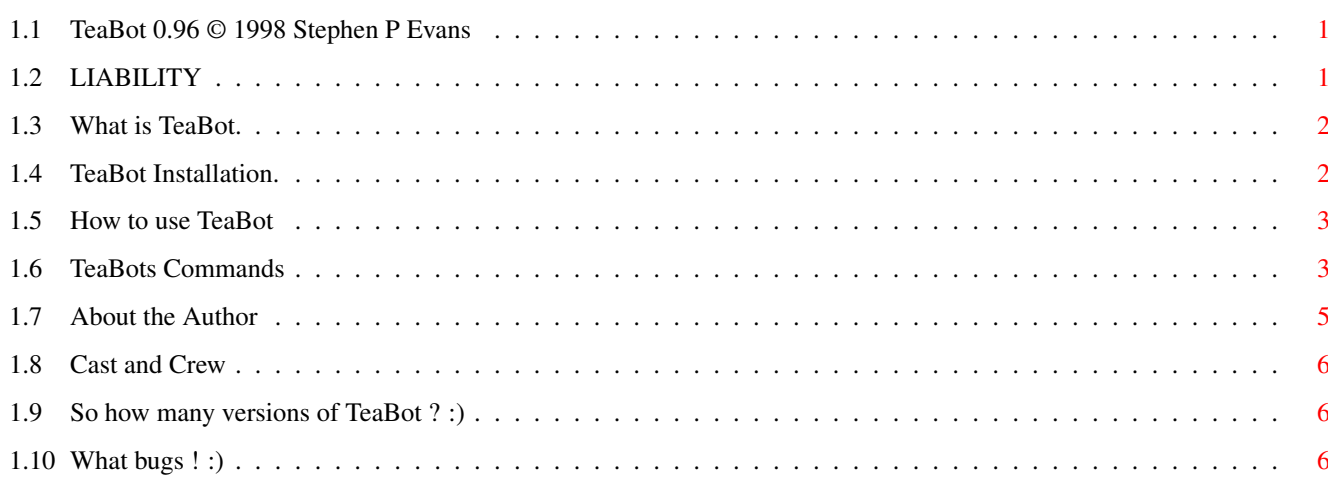

 $\mathbf 1$ 

# <span id="page-3-0"></span>**Chapter 1**

# **TeaBot**

# <span id="page-3-1"></span>**1.1 TeaBot 0.96 © 1998 Stephen P Evans**

<span id="page-3-4"></span>TeaBot version 0.96 Aminet release one. (c) 1998 Stephen Evans [Liability](#page-3-3) [What is TeaBot ?](#page-4-2) [Installation](#page-4-3) [Usage](#page-5-2) [About the author](#page-7-1) [Cast and Crew](#page-8-3) [Program History](#page-8-4) [Known Bugs](#page-8-5)

# <span id="page-3-2"></span>**1.2 LIABILITY**

<span id="page-3-3"></span>Liability:

With the usage of TeaBot you agree to the following announcement-declaration: THERE IS NO LIABILITY TO THIS PROGRAM-PACKAGE,IN REFERENCE TO THE ASSERTED LAWS. THE COPYRIGHT OWNERS, AND/OR A THIRD PARTY, PLACE THIS PROGRAM PACKAGE AT YOUR DISPOSAL "AS IS" (EXCEPT WHERE THIS IS FIXED ANYWHERE ELSE IN A WRITTEN WAY) WITHOUT ANY GUARANTEE IN ANY FORM (INDIRECT OR DIRECT FORM). THE FULL RISK OF QUALITY AND FUNCTIONALITY OF THIS PROGRAM IS AT YOUR OWN. IF THE PROGRAM HAS A BUG, YOU HAVE TO PAY ALL COSTS OF THE NECESSARY SERVICE-WORKS AND REPAIRS FOR YOURSELF.

UNDER NO CIRCUMSTANCES, THE COPYRIGHT OWNERS OR A THIRD PARTY DISTRIBUTING THIS PROGRAM PACKAGE, AS ALLOWED, JUST BEFORE, CAN NOT BE HELD RESPONSIBLE FOR ANY DAMAGE CAUSED IN ANY USUAL,

SPECIAL, OR ACCIDENTAL WAY OR BY THE PROGRAM PACKAGE (SURROUNDING BUT NOT RESTRICTED ARE THE LOSS OF DATA OR NOTCORRECTLY DISPLAYED DATA OR LOSSES CAUSED BY YOU OR A THIRD PARTY OR BY A FAULTY WORK OF THIS PROGRAM PACKAGE WITH OTHER PROGRAMS), ALSO IF THE OWNER OR A THIRD PARTY HAS BEEN POINTED AT SUCH POSSIBILITIES OF DAMAGE. [Back to Index](#page-3-4)

### <span id="page-4-0"></span>**1.3 What is TeaBot.**

<span id="page-4-2"></span>What is TeaBot.

An Amiga irc Bot program written in Arexx. Please don't shudder when you hear the word Arexx, TeaBot tries his best to NOT look like a Arexx based bot, in fact I ran this bot for 6 Months (While in development on #Amigacafe) and nobody noticed it was written in Arexx :) Please have faith ;)

[Back to Index](#page-3-4)

#### <span id="page-4-1"></span>**1.4 TeaBot Installation.**

<span id="page-4-3"></span>So how do I install TeaBot ?

Copy c-codes.txt, faqlist, fish, Hangtemp, Hangwords, JLog, MCP.gurudat all to S:

Copy Fserv.amirx (If you wish to use it remember you MUST assign FServ: to you file serv dir,

otherwise people may get access to parts of you hd that you may not wish them to

!) to Amirc/rexx dir.

a) Load TeaBot his own copy of AmIRC.

a) Ensure Arexx is running.

b) Load into AmIRC my provided Amirc config file, add any irc servers that you use.

IMPORTANT copy TeaBot.arexx to Ram: !! Don't even think of running it from HD.

c) Thats it TeaBot should make you instantly level 6 (More info on level later in this

guide). If for some reason it doesn't edit by hand the ram:jlog file and change your level to 6.

d) If you wish to use TeaBots File Serve, make sure that you Assign FSERV: YourDir:

OtherWise DON'T install the fserv.amirx file otherwise people may beable to steal your files ! I have warned you ! :) Have fun ! :)

[Back to Index](#page-3-4)

## <span id="page-5-0"></span>**1.5 How to use TeaBot**

<span id="page-5-2"></span>How to use TeaBot Probably the easiest bot to use ! TeaBot responds to [Commands](#page-5-3) issued in the channel or by private message e.g., ˆShowcommand /Msg Tea Showcommand The  $\hat{}$  prefix isn't required when issuing commands via private messages. TeaBot has a built-in wealth of [Commands](#page-5-3) which are all available to the Level 6 operators. [Back to Index](#page-3-4)

### <span id="page-5-1"></span>**1.6 TeaBots Commands**

<span id="page-5-3"></span>INFO Shows current TeaBot version and local time. SLAP A fun command, Slap a user with a random fish usage Slap <Nick> PUNCH A fun command, Punch a user in the face usage Punch <Nick> **NACHOS** A fun command, buy Nachos for all on the current channel and send the bill to <nick> usage Punch <Nick> **COUNTRY** Convert Internet country codes to there real country name usage Country [Country-Code] E.g. ˆCountry CZ TeaBot will respond with TeaBot: cz is Czech Republic URL TeaBot grabs and stores URLs off the current channel, this command privately messages you all the URLs SAY Make TeaBot Talk, usage ˆSay [Message]

Eg ˆSay Hello peeps ME Make TeaBot send a action to the channel usage ˆMe [Message] FISH Another Fun command just try it :) usage ^Fish [Nick] GURU Makes TeaBot convert Guru Numbers usage ^Guru [Guru number] Thanks to AlienDesign for the GuruList. **NUT** Another Fun command just try it :) usage ˆNut [Nick] SVIEW Shows users Status on TeaBot, shows netmasks and their levels. usage ˆSview <Nick> Level 4+ is required to specify a nick. QUIT Quit TeaBot off irc, this MUST be used to ensure the latest userlist is saved to Hard Disk. NICK Change TeaBots Nick usage ˆNick <Nick> HUG Have TeaBot hug a IRC user :) usage ˆHug [Nick] FART Guess ;-) **TRYME** This command only works if TeaBot has Operator status on the current channel. You can play a game like Russian Roulette, if you lose instead of a bullet you get kicked off the channel :) usage ˆtryme OP OP yourself or another user, usage ^op <nick> Specify no nick and TeaBot will OP you. DEOP

DEOP yourself or another user, usage ^deop <nick> Specify no nick and TeaBot will DEOP you. TOPIC Change the current channels topic if TeaBot has Operator Status, usage ˆTopic <what you want the topic to be> **SETGREET** TeaBot can greet user joins usage ˆSetGreet [Nick] [Greet] VIEWGREET Show the greet for the specified user usage ˆViewGreet [Nick] DELGREET Delete the greet for the specified user usage ˆDelGreet [Nick] **HANGR** This is short for Hangman Reset, TeaBot can play a one player game of Hangman, but it must be rest first usage ˆHangR <Nick> Specify no nick and the game is setup for you. HANG Play hangman ! If you don't know the rules ... :) usage ˆHang <letter or complete guess> The game must be setup with the HangR command. [Back to Index](#page-3-4)

# <span id="page-7-0"></span>**1.7 About the Author**

<span id="page-7-1"></span>About the Author After months of work (well on and off :)) TeaBot is here, if you read the code you'll see that I'm a greater spotted newbie when it comes to arexx (TeaBot is my first Arexx project). If you want to get in touch, perhaps to tell me how bad I am at Arexx or perhaps even to thank me, Just drop me a Email to; Ste@Inorbit.Com or perhaps if you feel like a one to one chat try to find me on irc on #AmigaCafe on the undernet, I hang about as MrQ :) See ya peeps ! [Back to Index](#page-3-4)

#### <span id="page-8-0"></span>**1.8 Cast and Crew**

<span id="page-8-3"></span>Who made this ?

Stephen 'MrQue' EVANS - Me ! The guy who made TeaBot. Mail me at Ste@Inorbit.com David 'Dibbs' HANDSAKER - The one and only Beta tester, he also came up with a few good ideas which is quite strange for him :) Michael 'Skeletor' RUSHTON - Wrote the File Serve script that TeaBot can launch :) Nicholas 'Nich' PIPER - Got me into Arexx, also supplied me with some very cool Arexx guides. Dave 'Hedgie' CUSICK - For the kind words in Amiga Format. And for also liking Kebabs ;) Tom 'Fosters' BAMTON - For loads of testing and ideas on his Undernet channel #Liberty. Pascal 'Logix' GLOOR - For writing Espresso (Another bot) which I nicked ideas from. Tristan 'Merc' GREAVES - Found a little bug that I never saw :) Jan 'Mamlason' HLAVATY - For fixing my HD and making Blizzmagic for my 040. ALIENDESIGN - For letting me included the MCP.Gurudat file. All on #AmigaCafe for testing and stuff :) [Back to Index](#page-3-4)

#### <span id="page-8-1"></span>**1.9 So how many versions of TeaBot ? :)**

<span id="page-8-4"></span>History : V0.96 First Aminet release. [Back to Index](#page-3-4)

# <span id="page-8-2"></span>**1.10 What bugs ! :)**

<span id="page-8-5"></span>Known Bugs.

a) Faq is a little buggy in places.

b) Level as major problems, may be fixed soon with some kinda user-mask thingy.

c) Hangman can't handle flooding, I'm lame ! :)

[Back to Index](#page-3-4)